## **Installazione di un softphone VoIP per macOS (installazione effettuata e testata su macOS 10.15.3) Rel. 1.0**

• Effettuare il download della versione Free del softphone Zoiper 5 per Mac al link: https://www.zoiper.com/en/voip-softphone/download/current

Zoiper 5

free VoIP softphone for non-commercial use

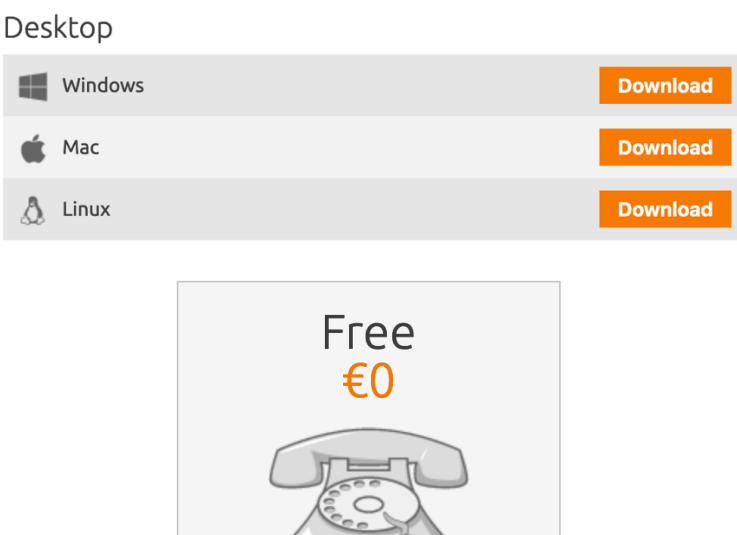

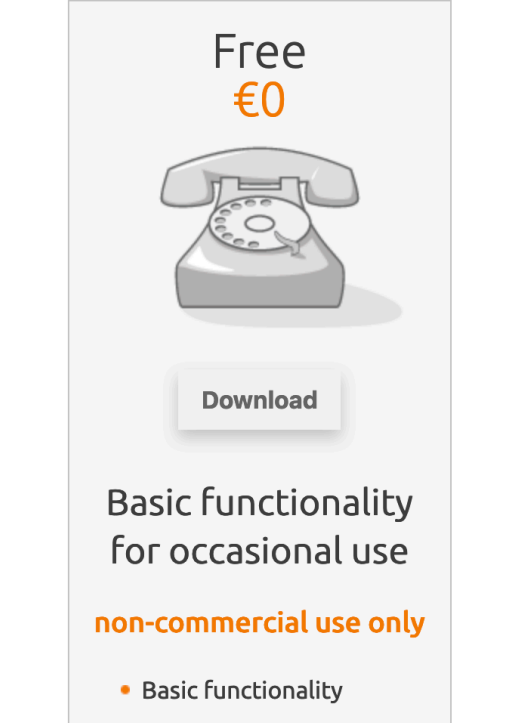

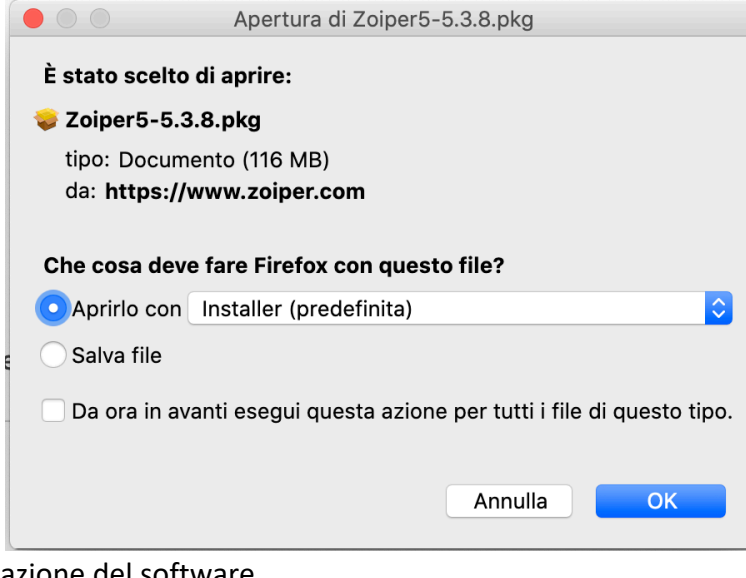

- Procedere con l'installazione del
- Dal "Lauchpad" lanciare il programma "Zoiper"
- Al primo avvio del programma cliccare su "Continue as a Free User"

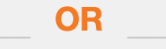

Continue as a Free user

• Inserire i dati come da immagini …

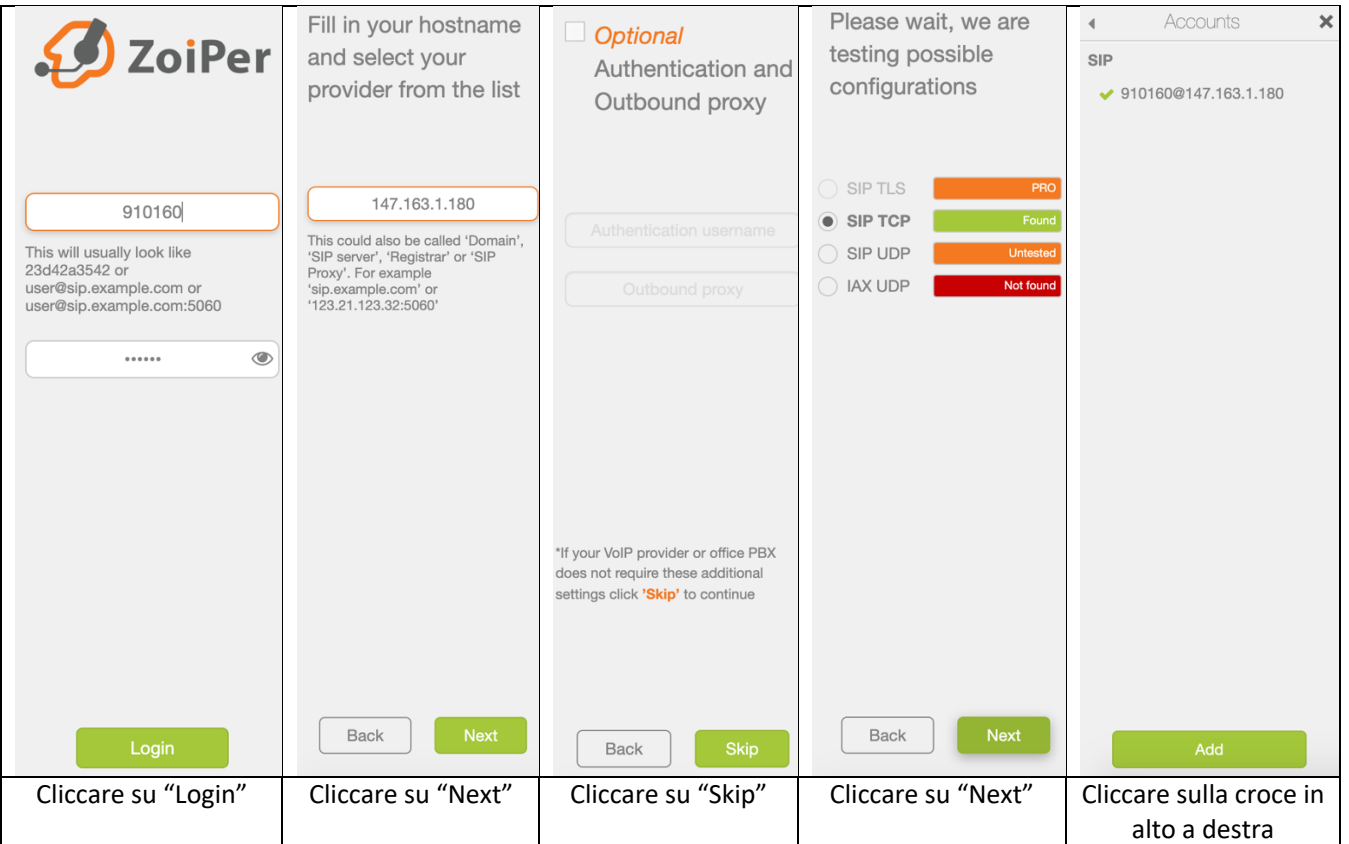

I riferimenti sul numero di interno (nell'esempio "910160" e la password possono essere recuperati all'interno della intranet).

Se è presente il segno di spunta verde (come da immagine) il telefono è registrato sul centralino del SIA e, quindi, potete inviare e ricevere telefonate.

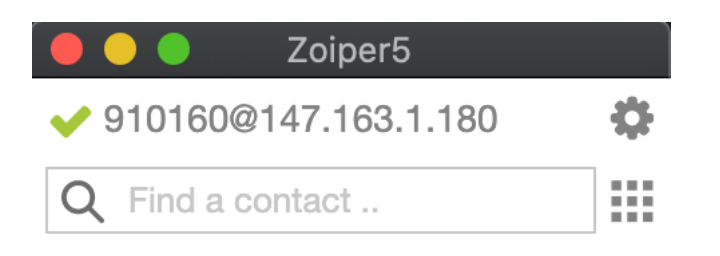